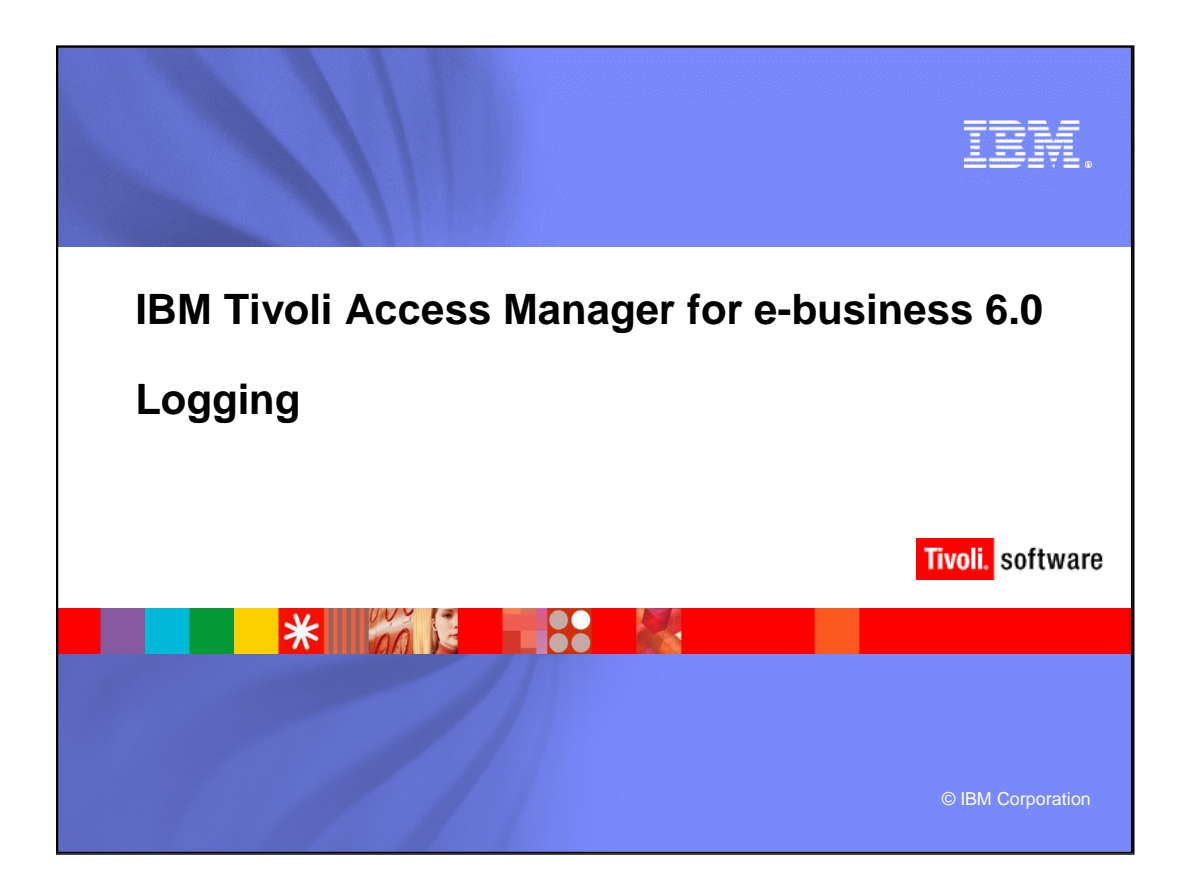

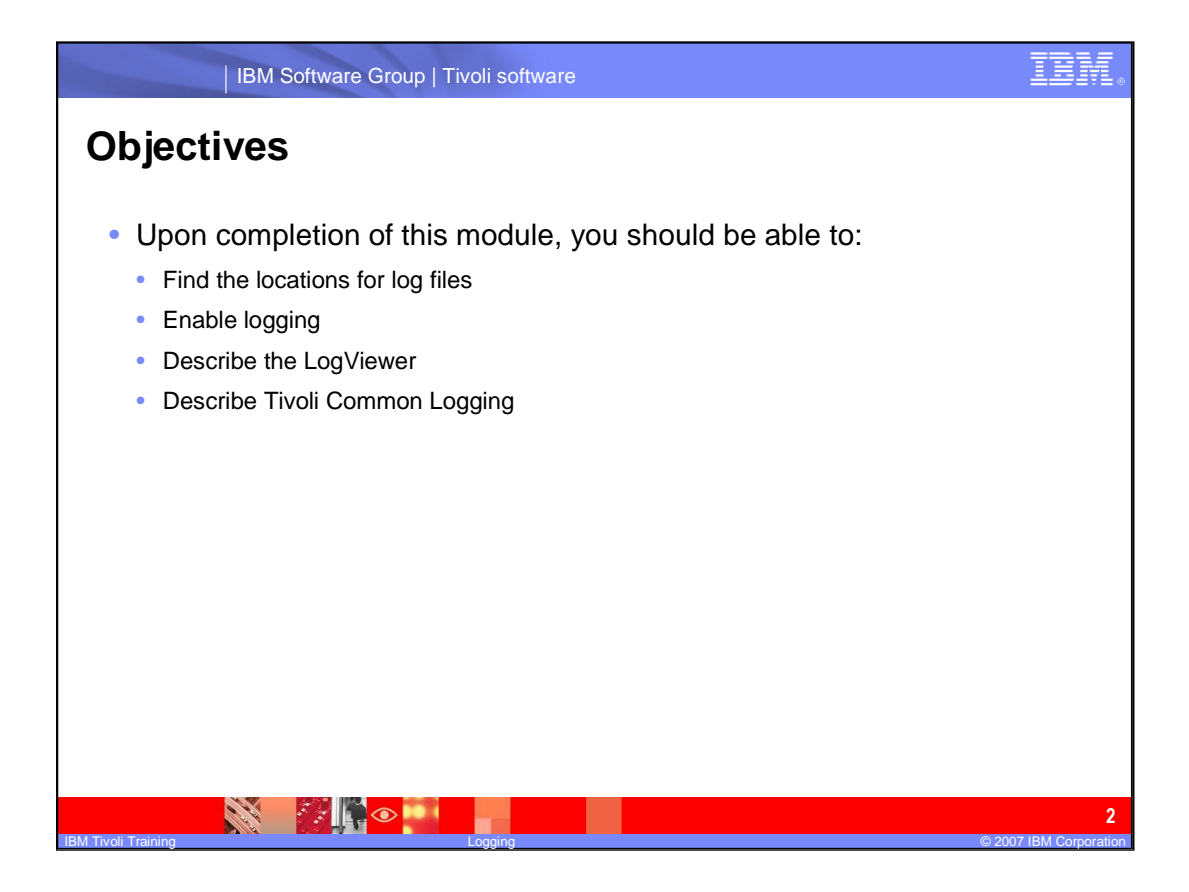

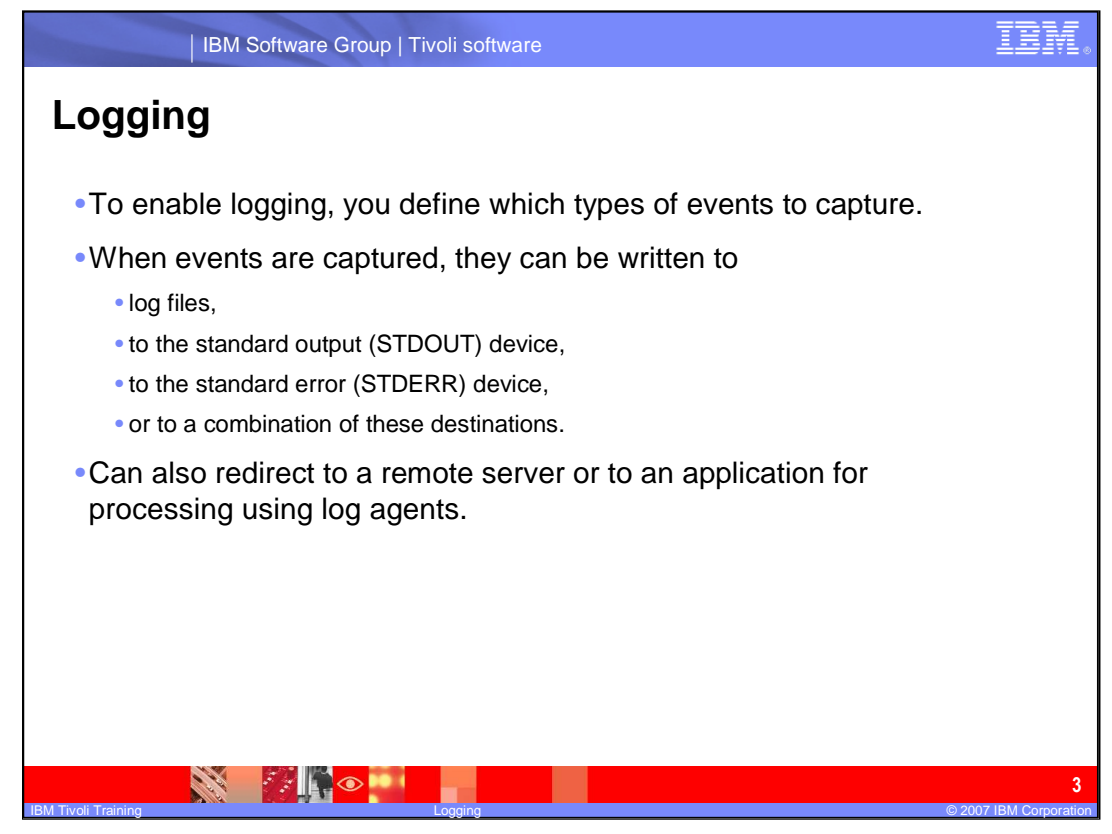

Before you enable logging you should decided which types of events you would like to capture. Captured events are written to: log files which can be in XML format or plain text. They can be written to standard out or standard error or any combination depending on the type of event. They can also redirect to a remote server or to an application for processing using log agents.

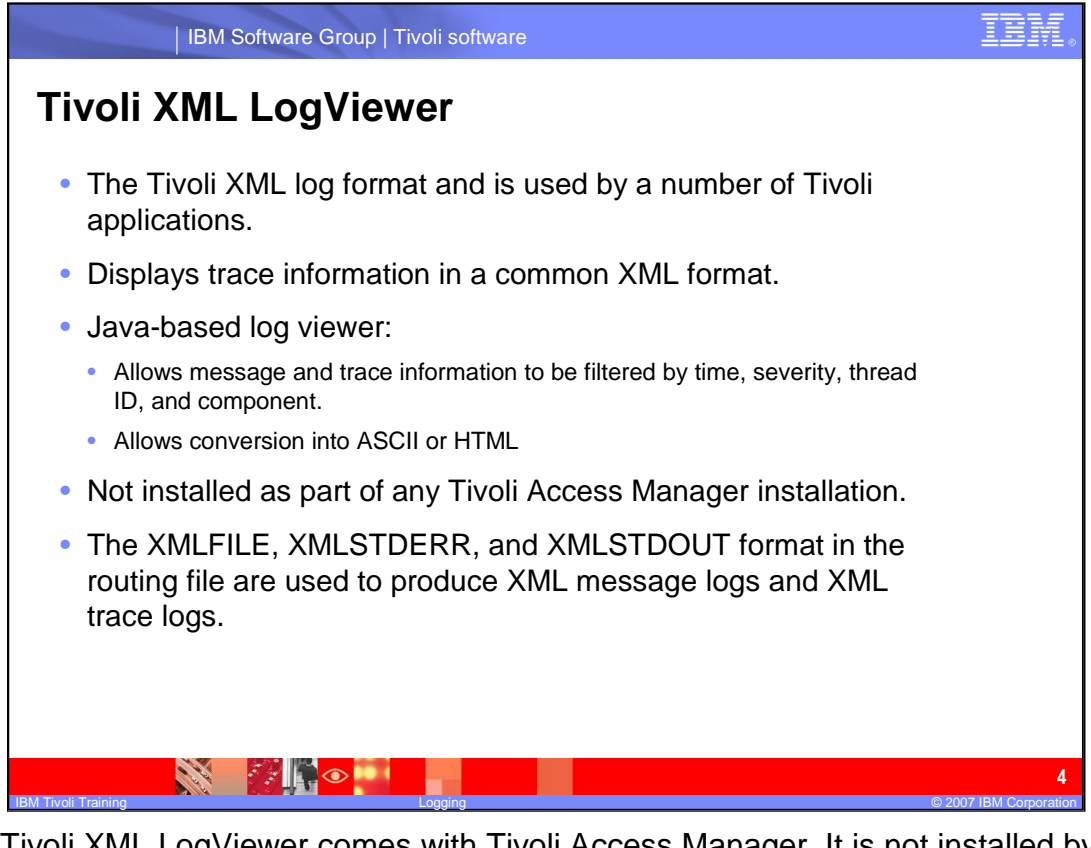

The Tivoli XML LogViewer comes with Tivoli Access Manager. It is not installed by default. The Tivoli XML log format is used by a number of Tivoli applications. It displays trace information in common XML format. The XML LogViewer is a Javabased application that allows you to filter by time, severity, thread ID, and component. It allows the log to be converted into ACSII or HTML. The XMLFILE, XMLSTDERR, and XMLSTDOUT format in the routing file are used to produce XML message logs and XML trace logs.

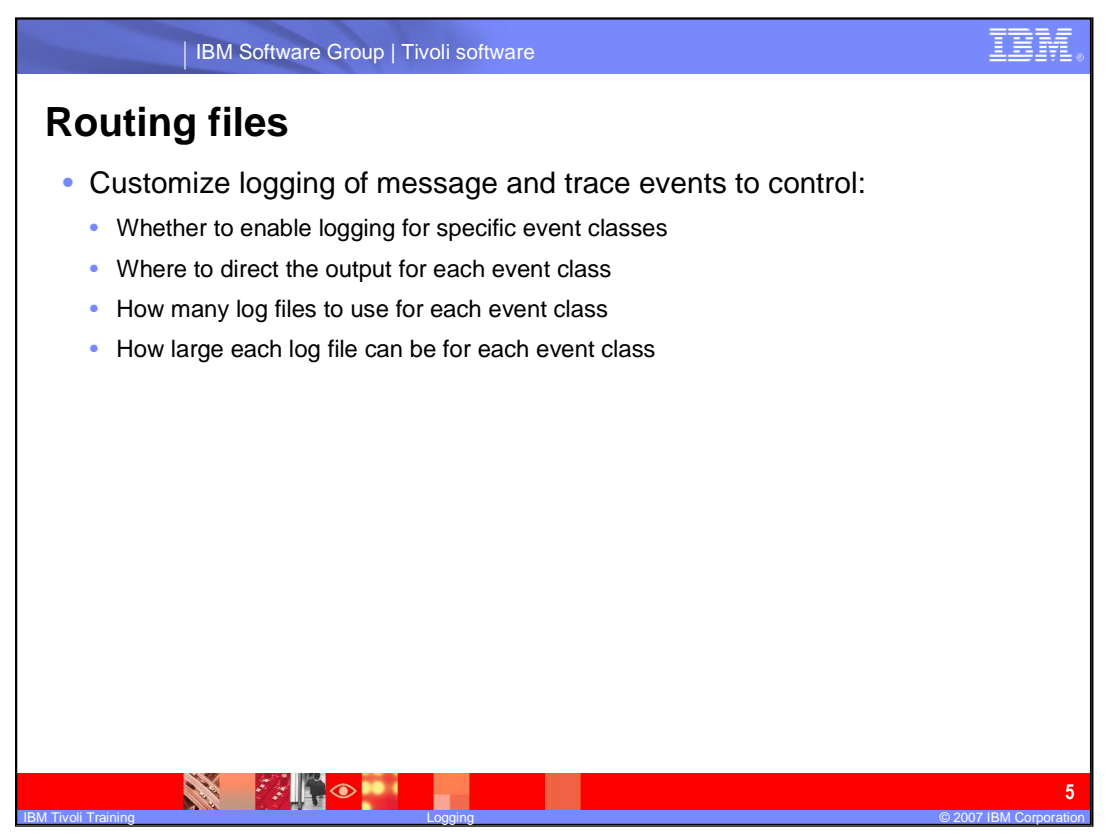

Once you have decided to enable logging, whether to enable logging for specific events, where to direct the output, how many log files to use for each event and how large each log file can be for each event.

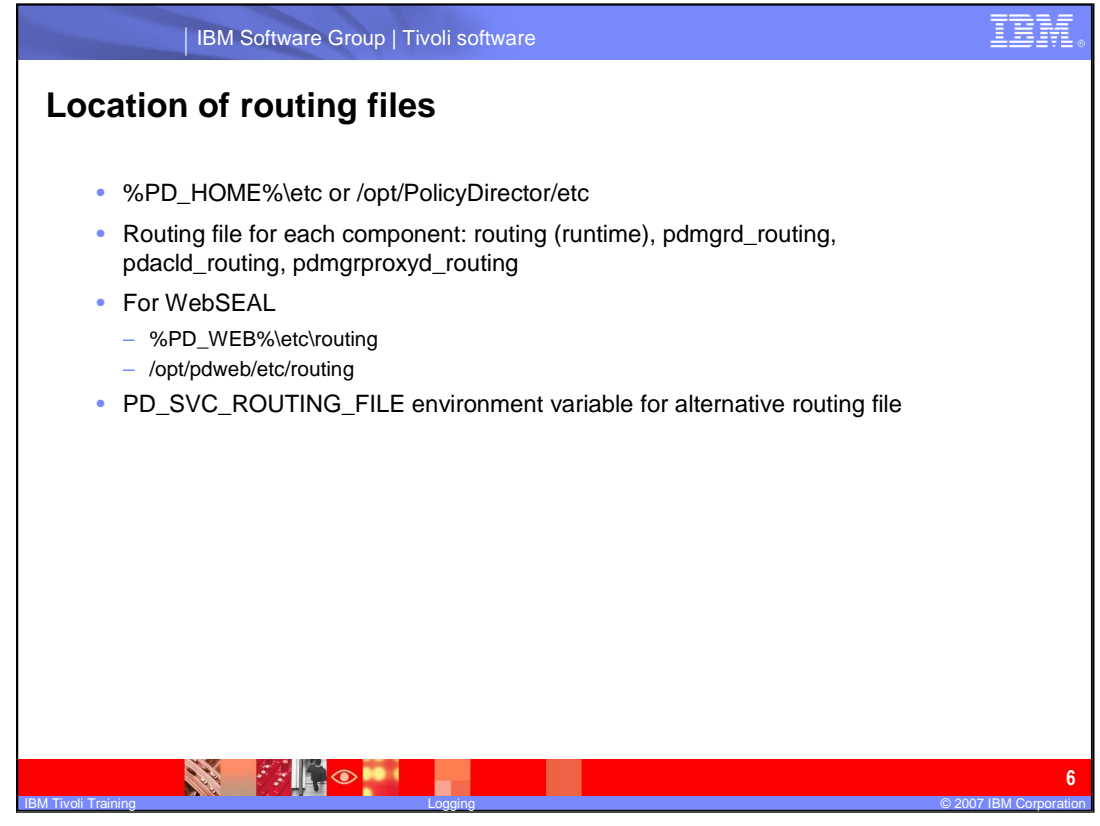

The location for the log file is in the %PD\_HOME% directory for Windows and /opt/PolicyDirector/etc for Linux and UNIX. There is a different routing file for each component: routing is for the runtime, the pdmgrd\_routing is for the policy server, the pdacld\_routing is for the authorization server, and for the pdmgrpoxyd\_routing is for the policy proxy server. You can change the location of the routing file by changing by PD\_SVC\_ROUTING\_FILE.

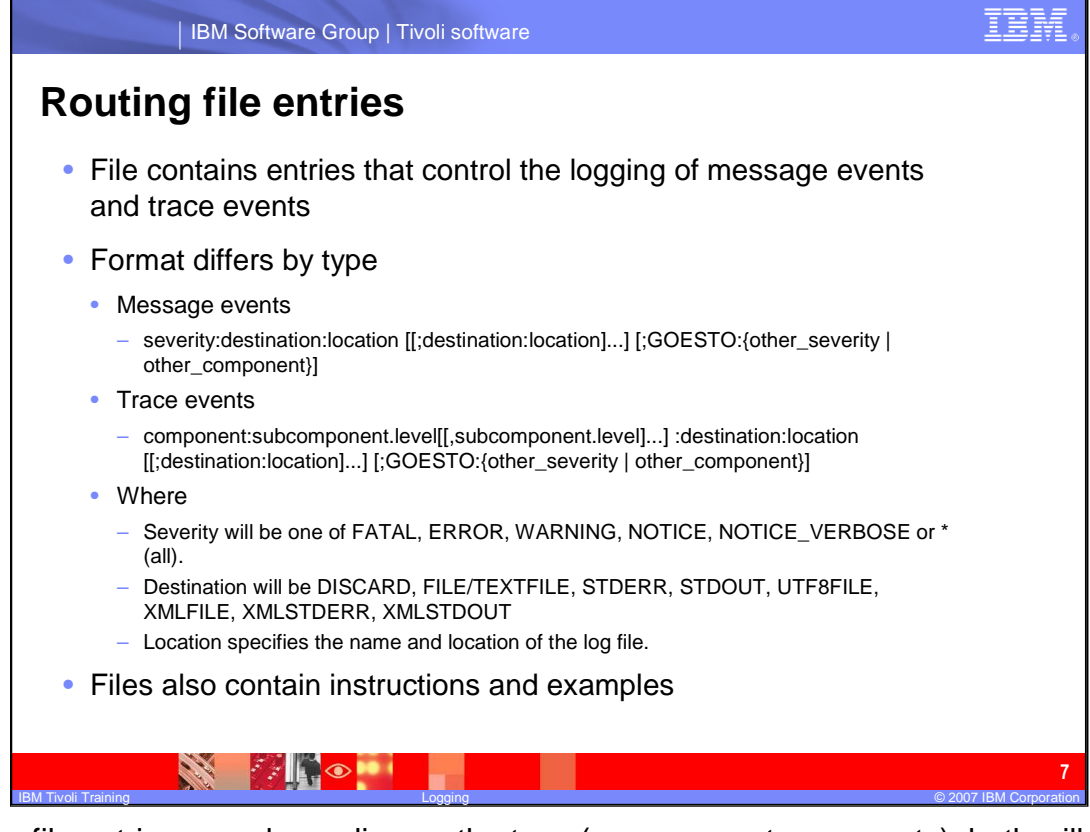

Routing file entries vary depending on the type (message or trace events), both will need to have severity of FATAL, ERROR, WARNING, NOTICE, NOTICE\_VERBOSE or \* (all). All is designated by the asterisks (\*). The designation for each will also need to specified. It can be DISCARD, FILE/TEXTFILE, STDERR, STDOUT, UTF8FILE, XMLFILE, XMLSTDERR, XMLSTDOUT. XMLFILE, XMLSTDERR, XMLSTDOUT are for use with the LogViewer. You will also need to specific the location and name of each log file. Each routing file contains instructions and examples.

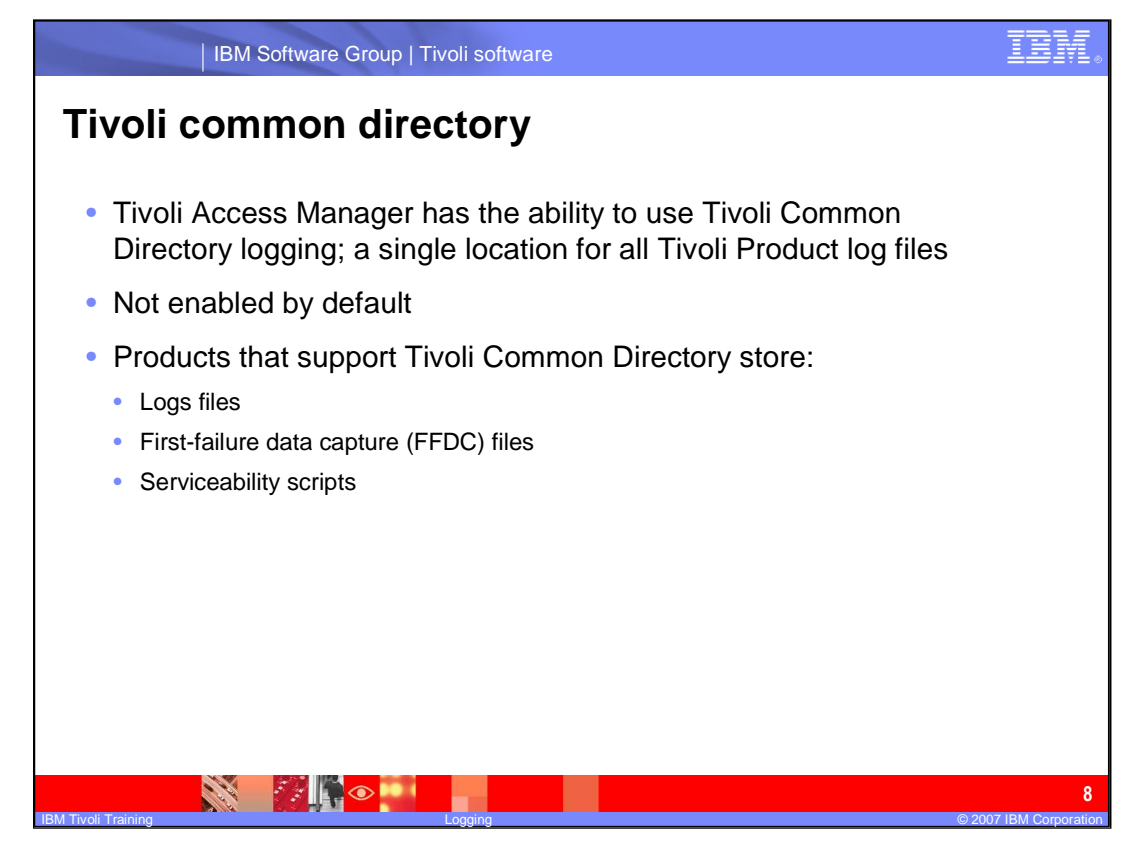

The Tivoli common directory is a single directory for all Tivoli products to store their log files. It is not enabled by default. The products that support Tivoli Common Logging store log files, FFDC files and serviceability scripts. To enable Tivoli Common Logging you are presented with the option as a checkbox during installation of each component.

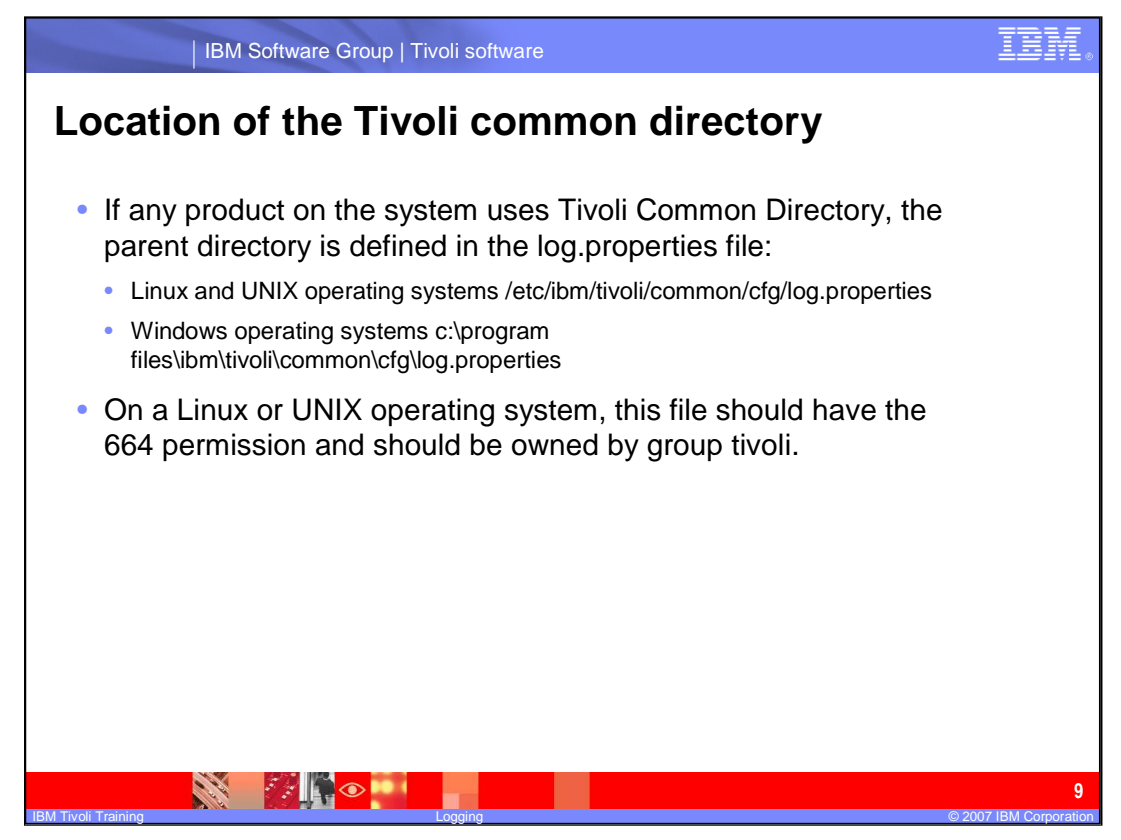

The location of each Tivoli Common Directory varies by platform. Remember to on Linux and UNIX to set permissions 664 and make the group owned by Tivoli.

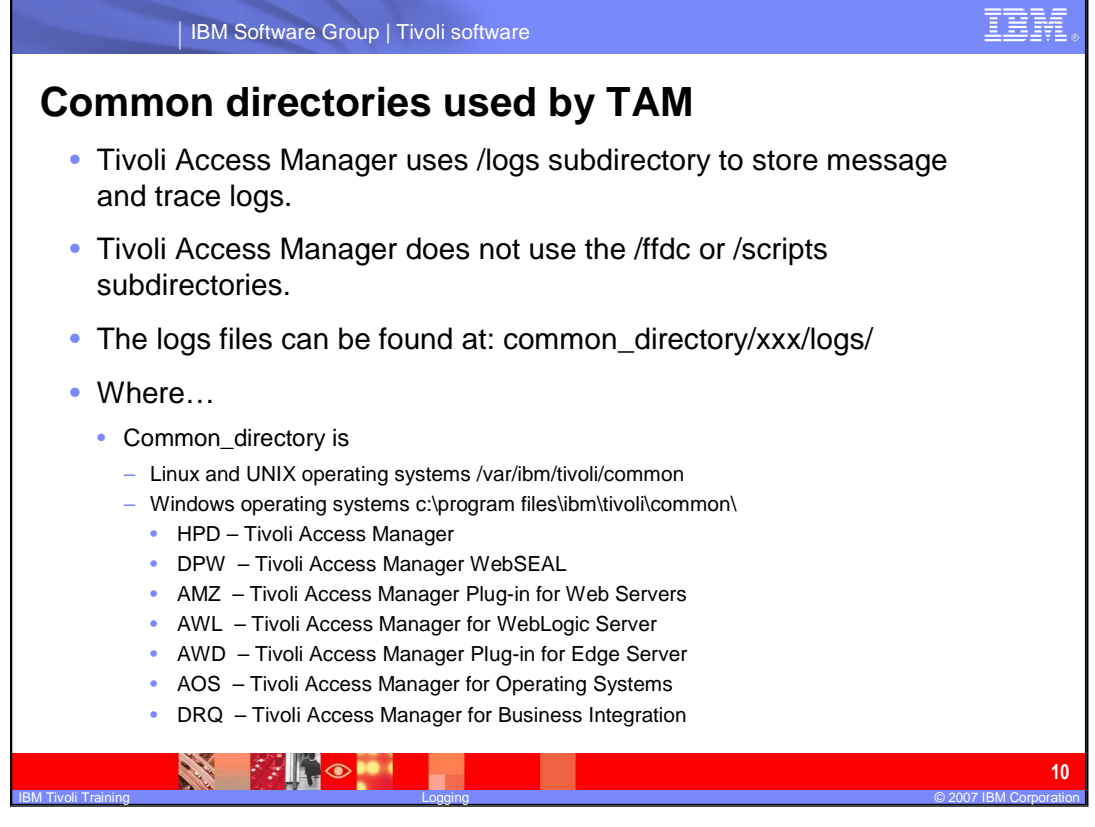

The common directory used by Tivoli Access Manager is /logs. It stores both message and trace logs. Tivoli Access Manager does not use /ffdc or /scripts. Those are used by Tivoli Common Logging.The log files are located in the common directory under the three letter code for the product. WebSEAL, for example, is DPW. The exact directory varies by platform.

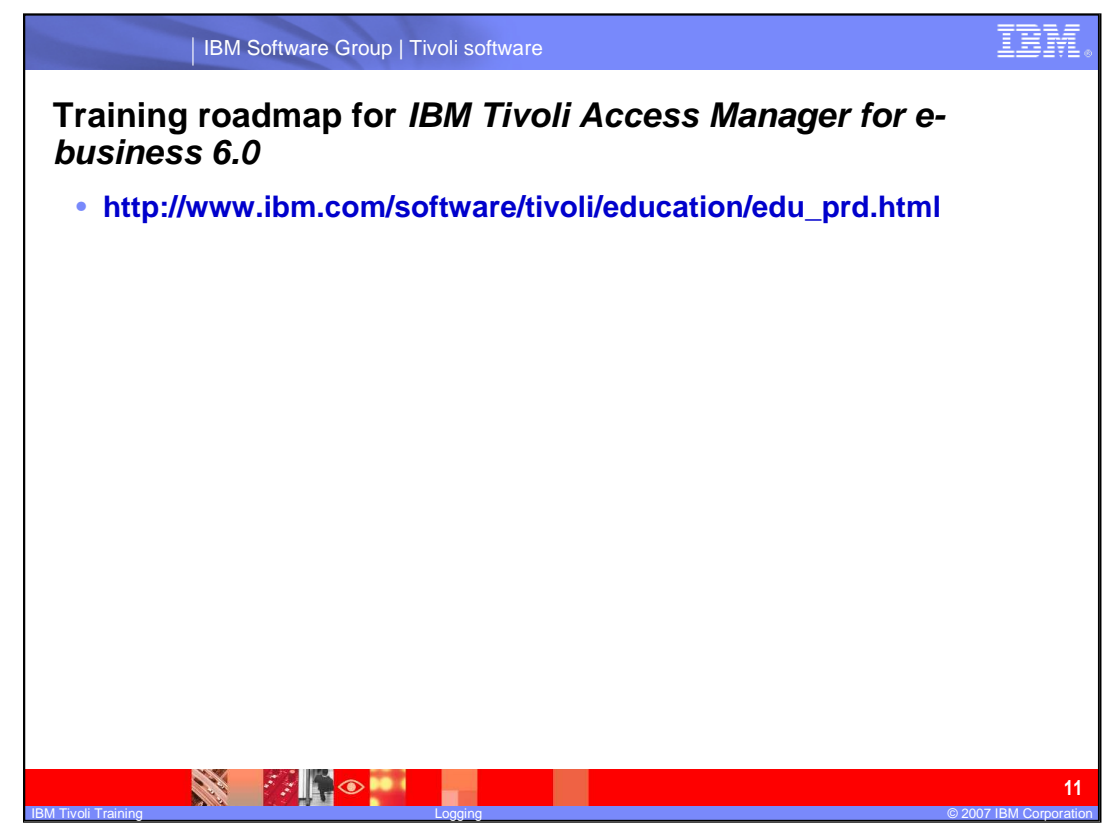

For more information about logging please see the Tivoli Access Manager Problem Determination Guide. For more information see the IBM Tivoli Access Manager for ebusiness 6.0 training roadmap.

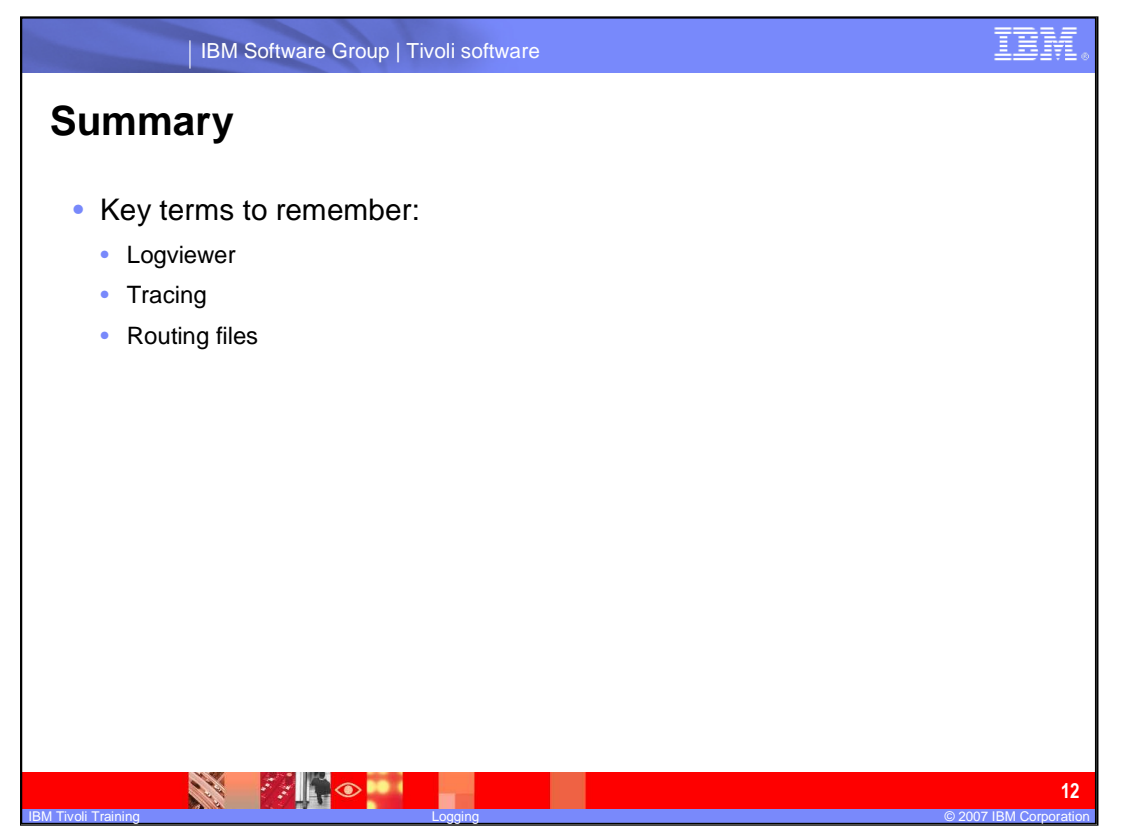

The logview is an XML Log Viewer that allows you to filter by time, component, thread ID and severity. Tracing and messaging are both configured in the routing files. The routine files are in designations based on platform and component.

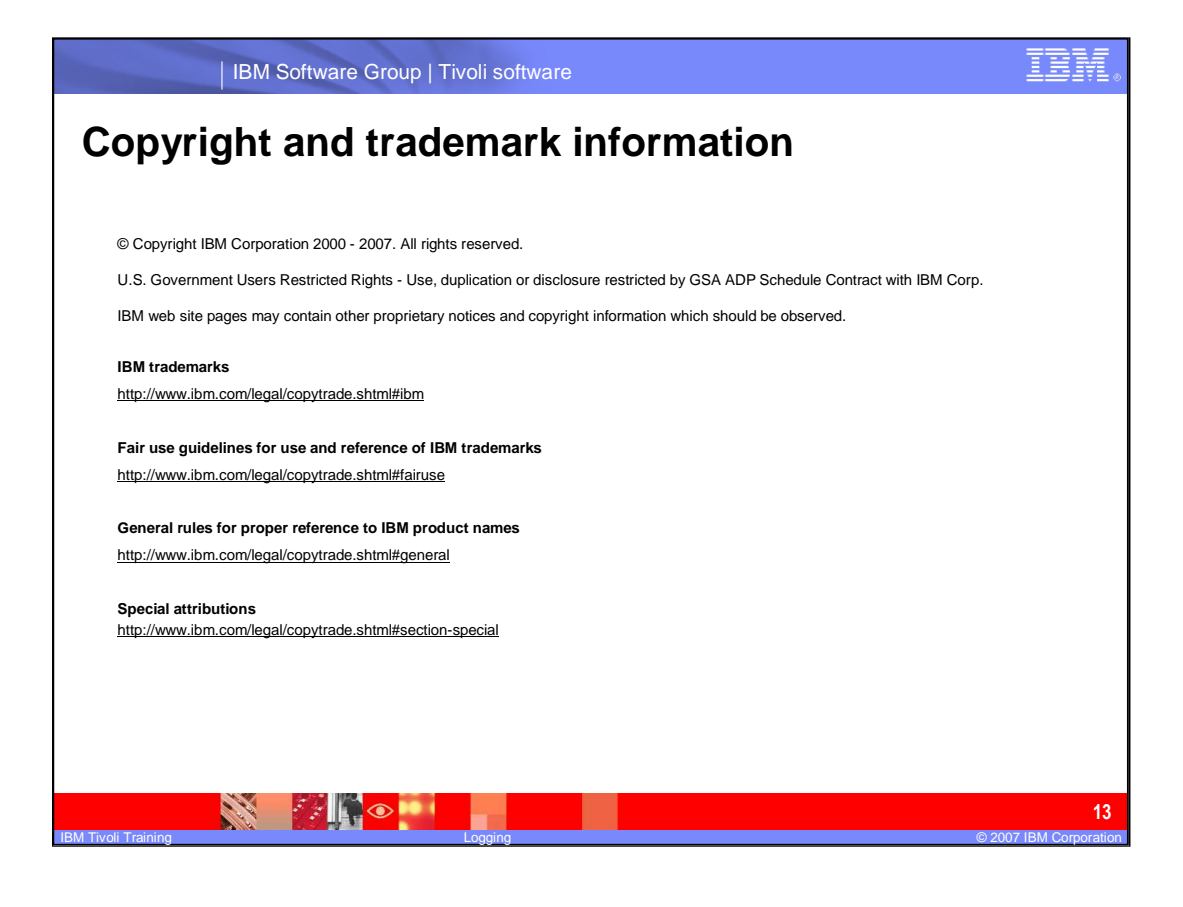